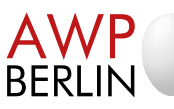

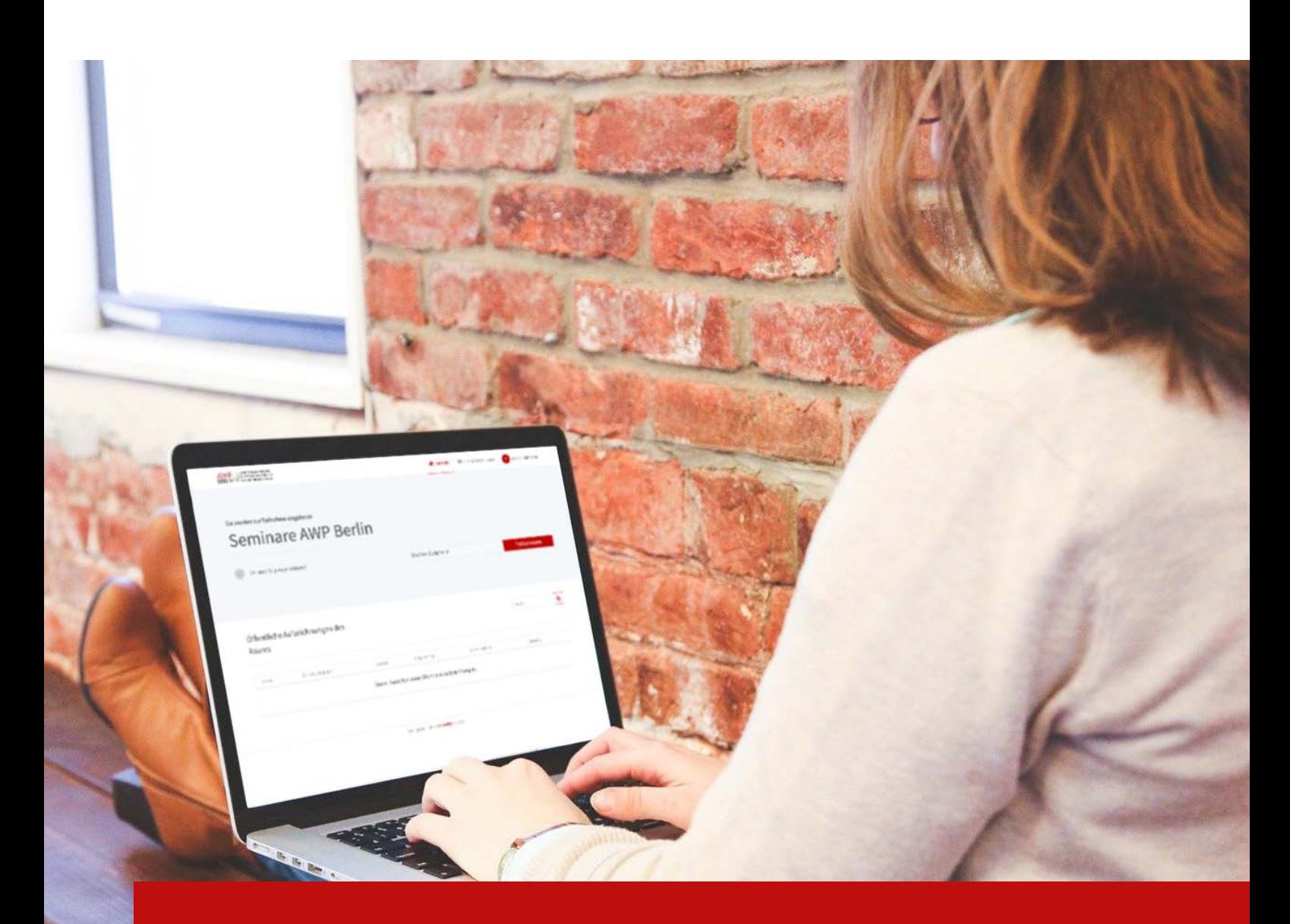

## **Anleitung zur Teilnahme an unseren Online-Seminaren**

Kurze Einführung in die Nutzung der Software "Zoom", welche die AWP Berlin zur Durchführung der Online-Seminare nutzt.

www.awp-berlin.de

## Liebe Teilnehmerinnen und Teilnehmer eines Webinars bei der AWP Berlin,

vielen Dank, dass Sie sich für ein Webinar bei der AWP Berlin angemeldet haben. Anbei finden Sie einige wichtige Informationen zu technischen Aspekten geben, damit der Ablauf so gut wie möglich funktioniert.

Wir werden für die Konferenz das Online-Programm "Zoom" oder "BigBlueButton" benutzen. Beide Programme funktionieren, ohne dass Sie das Programm vorher herunterladen müssen. Am besten funktionieren die Programme, wenn Sie sich von einem Laptop oder Computer aus einloggen (das Programm Zoom funktioniert aber auch vom Smartphone und Tablet).

Zur Teilnahme an einem Webinar benötigen Sie eine Webcam sowie ein Mikrofon und eine stabile Internetverbindung. Die meisten Geräte verfügen über eine Webcam sowie ein Mikrofon; ansonsten müssten Sie diese extern anschließen.

schränkungen zur Nutzung der Videokamera und des Mikrophons bestehen. Setzen Sie sich ggf. mit \***Wichtig:** Wir raten davon ab, "Klinik-eigene Computer" zu benutzen, da bei diesen zumeist Bedem Administrator Ihrer Klinik in Verbindung, sollte Sie keinen anderen PC zur Verfügung haben.

\***Wichtig:** Wir empfehlen dringend, eine LAN-Verbindung zu nutzen (anstatt WLAN).

Sie können über nachfolgende Links die Funktionstüchtigkeit Ihrer Internetgeschwindigkeit, Ihrer Webcam und Ihres Mikrophons überprüfen.

1. Passt Internetgeschwindigkeit?

https://www.speedtest.net/de

Wir empfehlen als Mindeststandard 16 Mbit Download und  $2.4$  Mbit Upload. Überprüfen Sie ggf., ob noch andere Geräte Ihres Haushaltes zeitgleich das Internet benutzen (z.B. Kinder, die ein Video streamen).

2. Funktioniert Mikrophon?

https://www.onlinemictest.com/de/

3. Funktioniert Webcam?

https://www.onlinemictest.com/de/webcam-testen/

## **Anleitung zur Nutzung des Programms "Zoom"**

. Nachfolgend finden Sie Informationen zu Nutzung des Programms "Zoom".

Unter nachfolgendem Link finden Sie eine Beschreibung des Online-Programms "Zoom":

https://support.zoom.us/hc/de/articles/201362193-An-einem-Meeting-teilnehmen

Wir wären Ihnen sehr dankbar, wenn Sie sich an den Webinartagen jeweils 15 Minuten vor dem eigentlichen Termin einloggen, damit noch Zeit besteht, mögliche technische Schwierigkeiten be-<br>seitigen zu können.

Zum Beginn Ihrer Teilnahme starten Sie bitte den Webbrowser und kopieren den Link in die Adress-<br>zeile. Ein Beispiel für einen solchen Link könnte sein:

https://uso2web.zoom.us/j/8498029... Meeting-ID: 849 8029 ... Kenncode: 289...

Sie können für eine Meeting-Teilnahme das Programm "Zoom" herunterladen oder über Ihren Brow-<br>ser teilnehmen. Wenn Sie gefragt werden, geben Sie bitte Ihren vollständigen Namen ein.

nehmer zulässt. Für diesen Fall müssen Sie sich auf Zoom anmelden und ein eigenes (kostenfreies) Sollten Sie sich nicht einloggen können, liegt das daran, dass der Dozent nur authentifizierte Teil-Konto anlegen. Loggen Sie sich anschließend in Ihrem Konto ein; unter Eingabe der erhalten Zu-<br>gangsdaten sollten Sie dann an dem Meeting teilnehmen können.

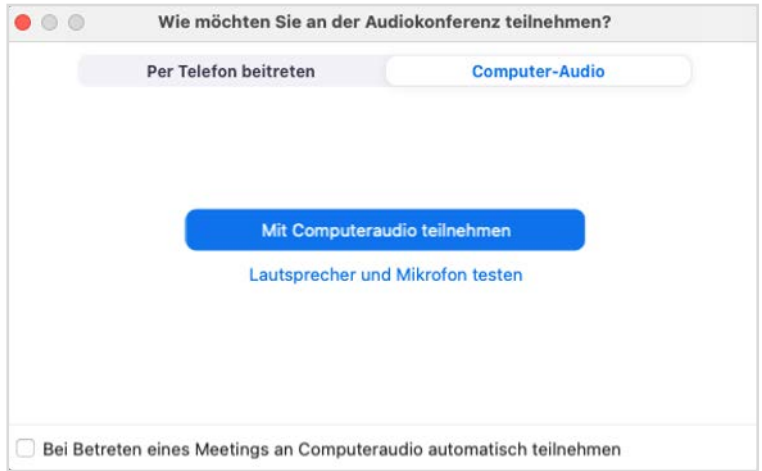

Nach dem Start des Programms Zoom klicken Sie bitte "Mit Computeraudio teilnehmen" an.

Sollte ein Warteraum von dem Dozenten eingerichtet sein, müssen Sie nun warten, bis der Host (Dozent) Sie einlässt.

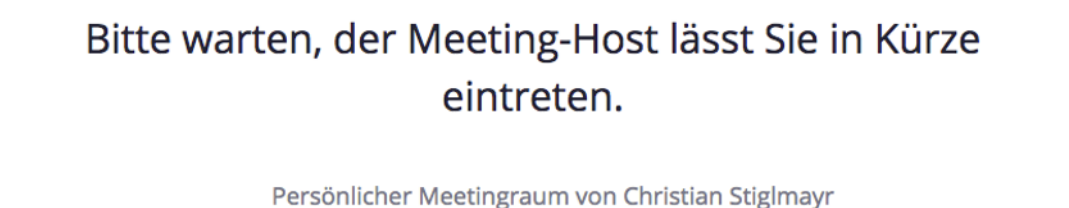

Sie können nun Ihre Webcam freigeben, damit Sie gesehen werden können.

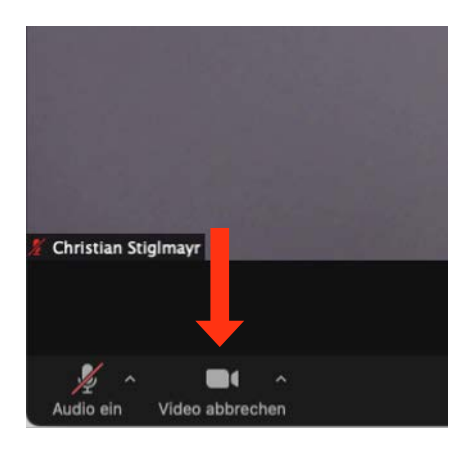

sätzlich auf "Stummschalten" zu stellen und nur dann frei zu schalten, wenn Sie sich beteiligen Um mögliche Rückkopplungsgeräusche zu verhindern, möchten wir Sie bitten, Ihr Mikrofon grundwollen. Dafür klicken Sie bitte jeweils das "Mikrofon-Symbol" auf der unteren Leiste.

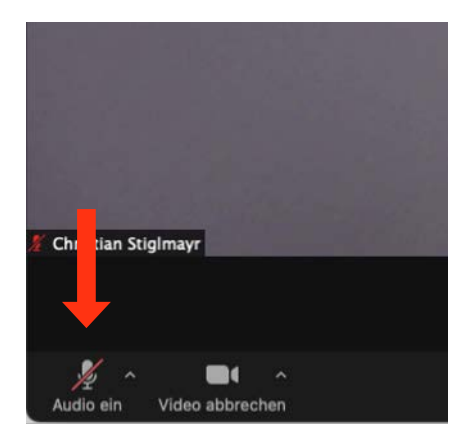

Sie haben auch die Möglichkeit, bei ausgeschaltetem Mikrofon über das Betätigen der Leertaste das Mikrofon zu aktivieren; dieses ist nur so lange aktiv, wie Sie die Leertaste gedrückt halten.

Sollten Sie sich gar nicht erst einloggen können, können Sie Herrn Stiglmayr unter folgender Tele-<br>fonnummer / E-Mail-Adresse kontaktieren:

Christian Stiglmayr: 0174 9213921 / christian.stiglmayr@awp-berlin.de

Für weitere Fragen stehen wir Ihnen zur Verfügung. Wir freuen uns auf Sie!